# 5 文献リストの作成

ここで紹介するのは入力したデータの整理や出力です もちろんEndnoteやGet a refのようなソフトであれば 簡単にやってくれます でも,読書カードと原文のリンクや 新たな発想を生み出す工夫は この方法が得意とするところです

# データベースには必要な文献データが入って いるので、論文執筆の際など、いろいろな 「書式」に従って抽出できます

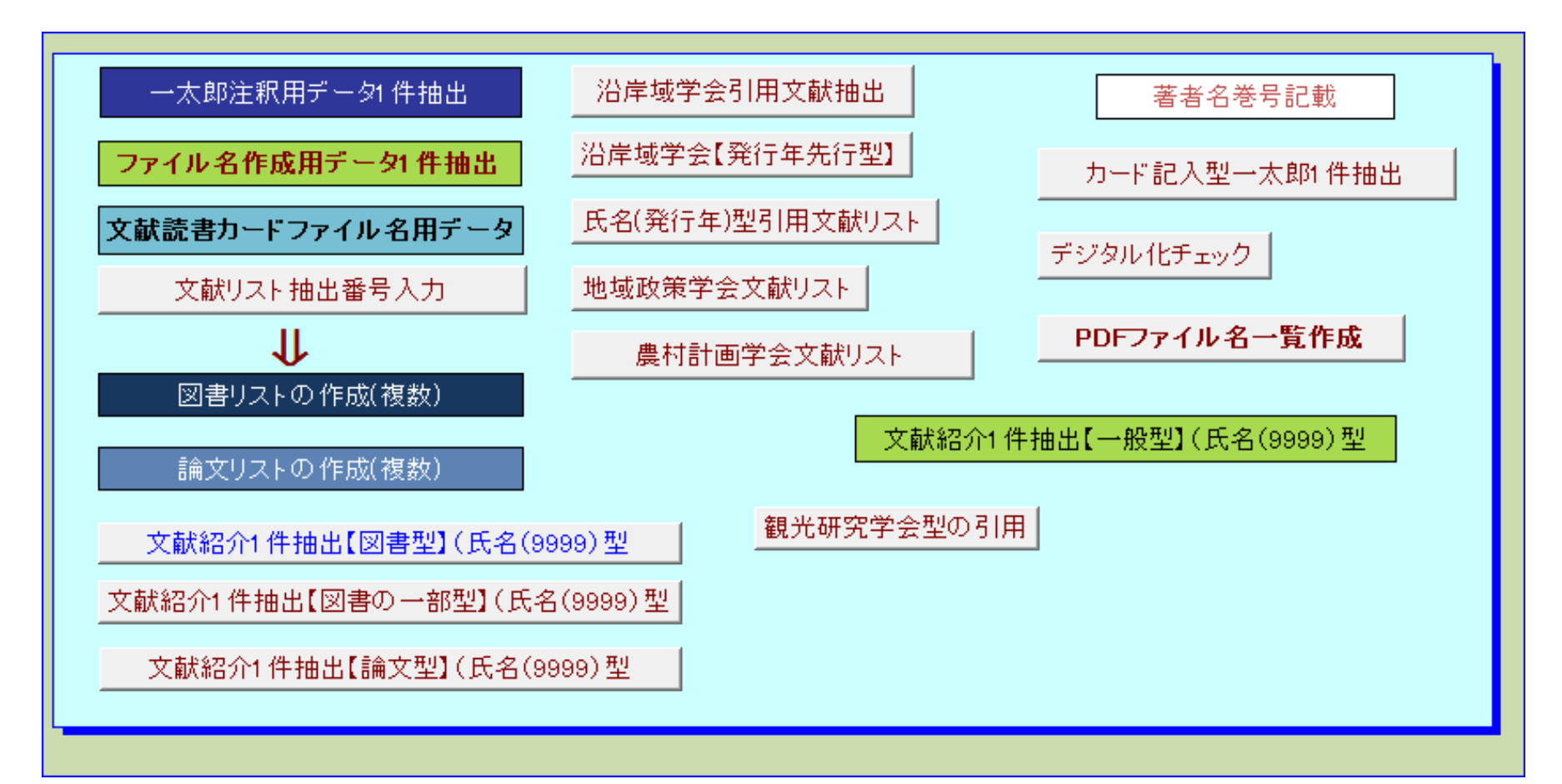

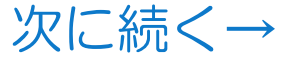

# 例えば、学会の引用形式に設定してお けば、それに合わせて出力できます。

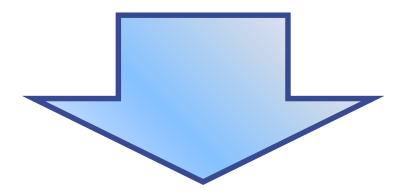

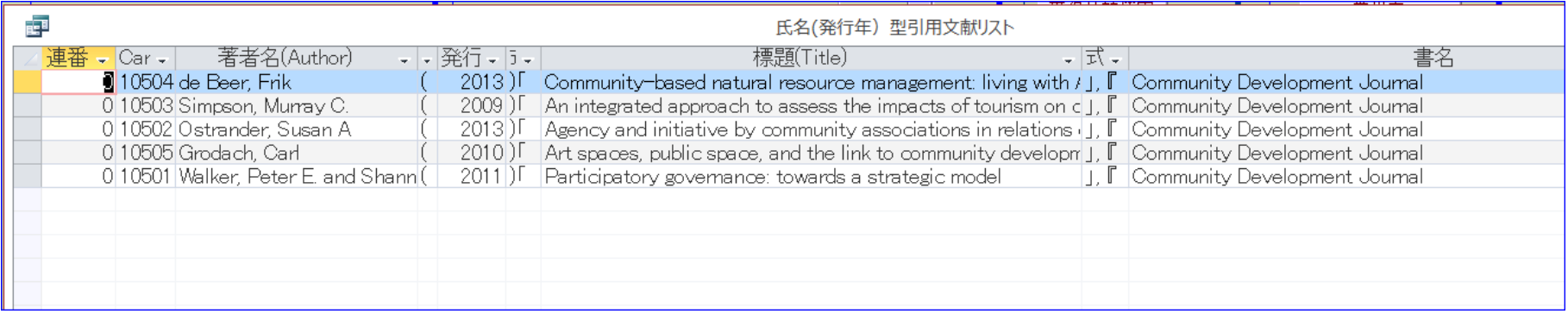

#### これはアクセスで書式を指定し、それに従って表示させた例です

# エクセルで書式を創る-1

#### エクセルでも創れます

### 以下のような具合です。「,」や「.」( )も入れていきます

#### E18

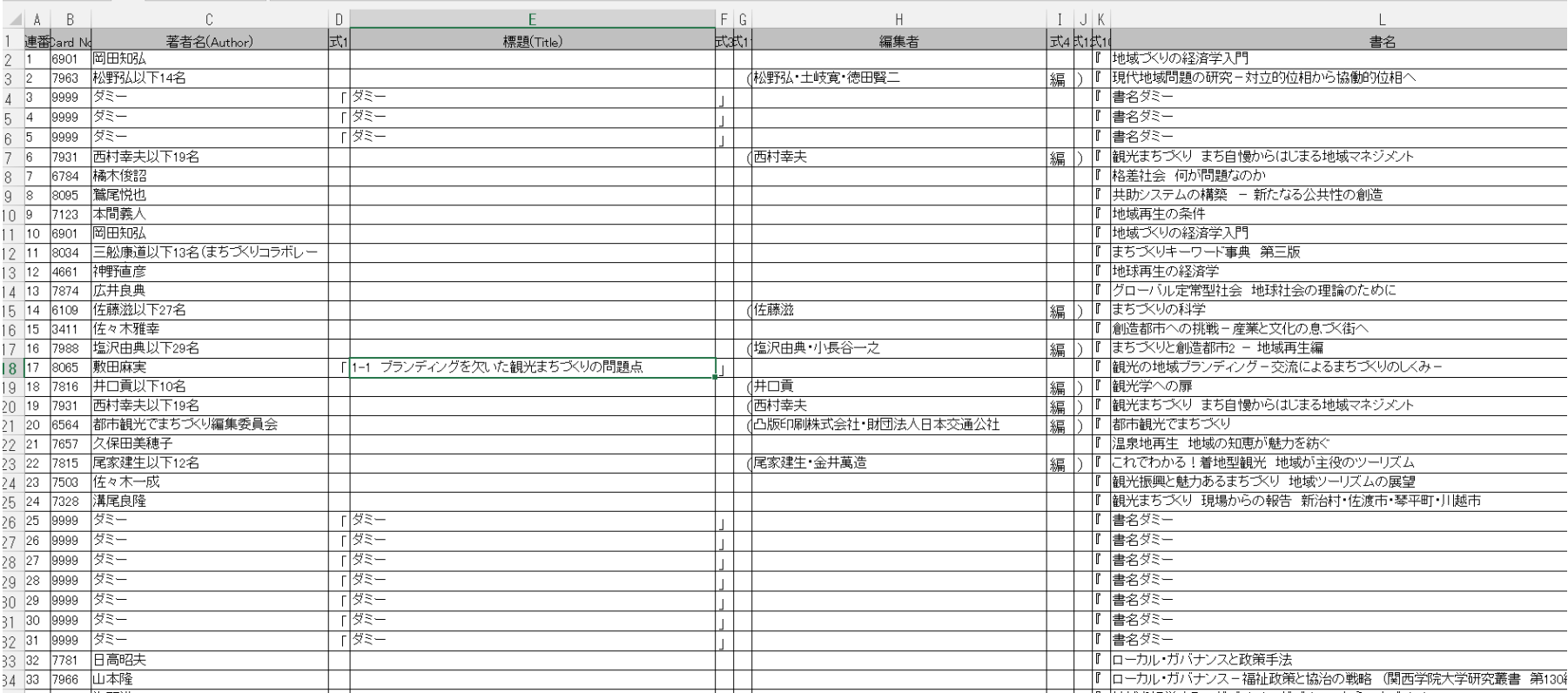

# エクセルで書式を創る-2

- エクセルで作成したモノをコピペしてWordなどにペース とします
- その時に、テキスト形式で貼り付けるのがコツです
- ペーストした後、タブで間延びしているタブを「置換」で 取り除きます

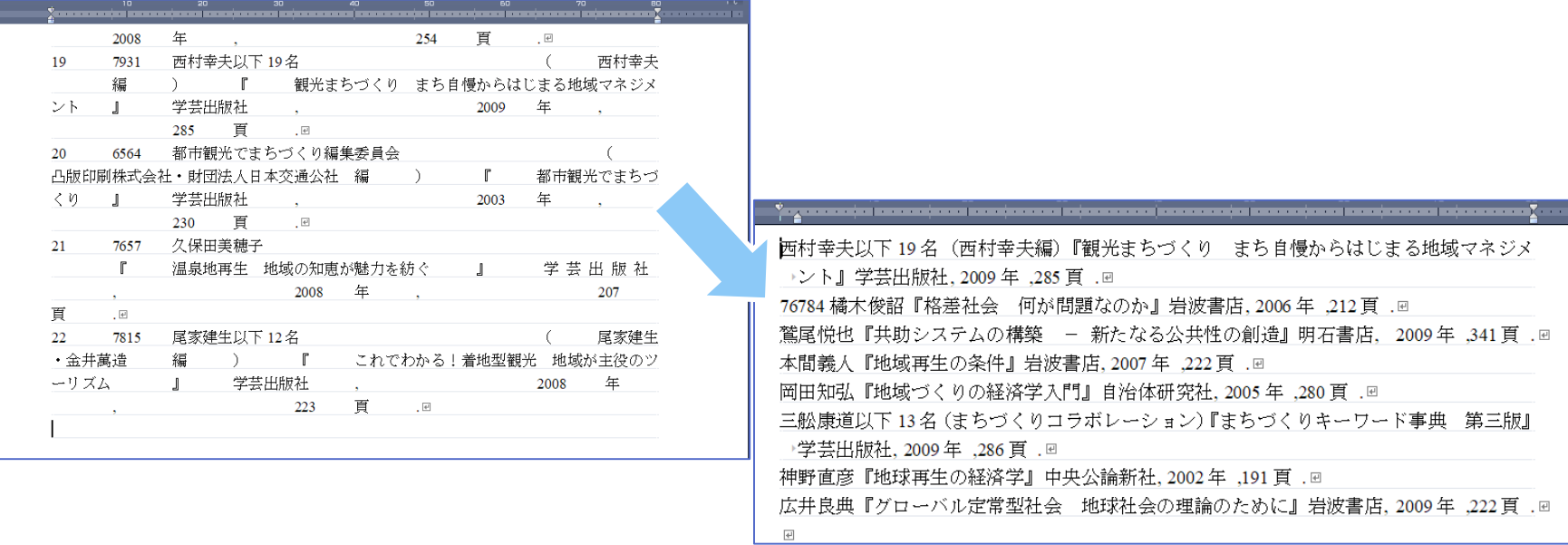

# これできれいな参考文献リストができます

- 論文作成の最後になって一生懸命打ち込む より生産的です
- もちろん、最近は「Mendeley」などの便 利なソフトもあります

参照: http://jp.elsevier.com/online-tools/mendeley

 でも自分で創ることにこだわっているのは、 職人と同じく、自分で道具を創ることに面 白さを感じて研究しているからです

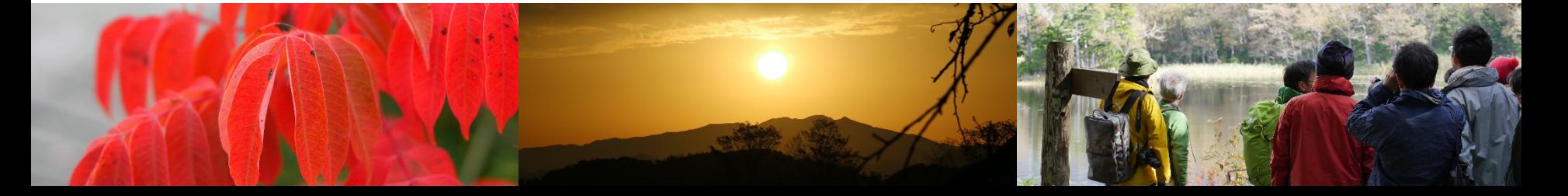